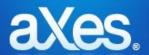

# Hotfix 3.11 - 001

For: aXes 3.11

**Issued:** 25<sup>th</sup> August 2016

Prerequisite: 3.11

You should confirm before applying:

Start an aXes-TS session and use the Help -> About menu options. The resulting display <u>must</u> show version number

3.11 for this hotfix to be validly applied.

## **Includes & Supersedes:**

#### None

# **Fixes/enhancements in this hotfix:**

| CCS/CTS | Description                                                                  |  |  |
|---------|------------------------------------------------------------------------------|--|--|
| 3.11    |                                                                              |  |  |
| 148982  | Enhancement - Added the functionality to drag the DDS scrollbar.             |  |  |
| 140302  | Enhancement - Added the option in Auto-GUI tab for displaying error          |  |  |
| 151778  | messages in popup or status bar.                                             |  |  |
|         | Enhancement - Added the format xyymmdd for the dateFormatServer              |  |  |
| 152953  | property of the Date extension                                               |  |  |
|         | Enhancement – Added the functionality to map the decimal point from the      |  |  |
| 153936  | numeric keypad on a French keyboard.                                         |  |  |
|         | Enhancement - Added an extension "Copy To Clipboard". This extension allows  |  |  |
|         | the user to copy some data to the clipboard programmatically. This extension |  |  |
| 154183  | is available on Mobile and desktop browsers.                                 |  |  |
|         | Enhancement - added an eXtension aXes Mobile GPS. This extension will        |  |  |
| 154250  | return GPS coordinates on Mobile and Desktop platforms.                      |  |  |
|         | Fixed an issue where the Subfile Scroller eXtension cannot be added into the |  |  |
| 154422  | Pagemaker field.                                                             |  |  |
|         | Fixed an issue where the popup customization could not be saved due to       |  |  |
| 154592  | multiple Field IDs                                                           |  |  |
|         | Enhancement - Ability for the status bar to display terminal messages in     |  |  |
| 154695  | addition to status message.                                                  |  |  |
|         | Enhancement - Added the ability for the user to customize default values for |  |  |
|         | eXtension properties. This feature was available in TS but not in TS2. Hence |  |  |
| 154725  | this has now been added.                                                     |  |  |

| CCS/CTS | Description                                                                                              |
|---------|----------------------------------------------------------------------------------------------------|
| 155168  | Fixed an issue where the subfile information was be missing after saving.                                |
| 155106  | Enhancement - Added date formats ddmmyyyy and yyyymmdd in the                                            |
| 155218  | DatePicker eXtension.                                                                                    |
|         | Enhancement – Added functionality for the user to sort properties of                                     |
| 155428  | eXtensions alphabetically.                                                                               |
|         | Enhancement – The tabs eXtension has been enhanced to include                                            |
| 155430  | improvements to the drag and drop facility and the z-index handling.                                     |
|         | Enhancement - Added the option to use a custom regular expression to                                     |
| 155530  | identifying menu items.                                                                                  |
| 4       | Fixed an issue where the cursor position was incorrectly calculated using IE11                           |
| 155550  | in TS.                                                                                                   |
| 155558  | Fixed an issue where the Revert to default menu option of extensions in the                              |
| 155556  | extensions tab was disabled.  Fixed an issue with autocomplete eXtension not updating the field value of |
| 155668  | input boxes.                                                                                             |
| 133008  | Enhancement – Added the ability for developer to modify the properties                                   |
| 155715  | values of multiple controls selected.                                                                    |
| 133713  | Enhancement - added the property to change the title of popup windows in                                 |
| 155717  | the Window extension for screens.                                                                        |
|         |                                                                                                    |
| 155719  | Enhancement - added a fast styling toolbar for TS2 Development mode.                                     |
|         | Enhancement - Added the copy and paste functionality for user fields in                                  |
| 155720  | Development mode.                                                                                        |
|         | Fixed an issue where the scrollbar in a popup would create an error and clear                            |
| 155812  | the screen of all data.                                                                                  |
| 455040  | Fixed an issue with background buttons displaying underneath popup windows                               |
| 155948  | are being clickable.                                                                                     |
| 155971  | Fixed an issue in Date extension when dateFormatDisplay is specified.                                    |
|         | Fixed an issue preventing the user from setting the mode of the property                                 |
| 156050  | Styles to script mode.                                                                                   |
|         |                                                                                                    |
| 156052  | Fixed an issue with the admin view cause aXes to end in error on the client.                             |
|         | Fixes an issue where the firstElementToFocus property of the Screen Window                               |
| 156161  | extension was not selecting the correct element.                                                         |
| 456463  | Fixed issue where incorrect values were returned when the subfile index was                              |
| 156163  | equal to 1 or 2.                                                                                         |
| 156222  | Fixed a problem with Application styles not being applied on top of jQuery styles.                       |
| 130222  | Fixed an issue which did not provide backward compatibility for the Tooltip                              |
| 156229  | property, by providing a copy of the current value.                                                      |
| 130223  | Enhancement – Added the property "Matching Type" to the Auto Complete                                    |
| 156239  | eXtension.                                                                                               |
|         | Fixed and issue where inactive Popups appear blank after returning from a                                |
| 156017  | different screen window                                                                                  |
|         |                                                                                                    |

| CCS/CTS | Description                                                                    |
|---------|--------------------------------------------------------------------------------|
|         | Enhancement - Ability for the status bar to display terminal messages in       |
| 155984  | addition to status message.                                                    |
|         | Fixed an issue where the display position of the Auto Complete eXtension was   |
| 156353  | affected by the zoom setting.                                                  |
| 156424  | Fixed an issue with the getIndex() method not providing the correct value.     |
| 156450  | Fixed an issue where TS would not exit a program after pressing the Enter key. |

#### **Pre-installation instructions – IFS files and AXES Library Objects**

1. Ensure that aXes is not in use and make a backup of the aXes IFS files (1a) and the aXes library objects (1b) listed below according to your usual backup procedures.

A possible backup strategy before applying this hotfix could be

**1a)** save the entire aXes IFS directory structure as follows: **SAV DEV('/qsys.lib/qgpl.lib/xxxxx.file') OBJ(('/<AXES folder>'))** where xxxxx is an existing save file in QGPL and <AXES folder> is the IFS directory for the version of aXes the hotfix is to be applied to.

**1b)** Rename existing service programs in *<axeslib>* library (typically named AXES)

RNMOBJ OBJ (<axeslib>/ AXESTS) OBJTYPE(\*PGM) NEWOBJ(AXESTSX)

### Note Carefully:

Never backup existing extension definition files by copying or renaming existing files in the screens folder so that the backed up file names are still prefixed Extension\_. Such file copies will remain in the system as valid extensions and may cause namespace duplication(s) that interfere with the proper execution of the replacement extension.

Extract the files from aXes\_311\_Hotfix\_001.zip to a local windows temp folder. Two files will be extracted:

IF311HF001.savf – for changed/new IFS objects PG311HF001.savf – for changed programs

3. FTP the save files (IF311HF001.savf & PG311HF001.savf) to the server where aXes is installed and where you want to apply this patch.

FTP host-system user-profile password quote site namefmt 1 cd /QSYS.LIB/QGPL.LIB bin prompt put if311hf001.savf put pg311hf001.savf

# **Installation Instructions – IFS files and AXES Library Objects**

| Step | Actions to be taken                                                                                                    |
|------|----------------------------------------------------------------------------------------------------|
| 1    | Stop all aXes servers                                                                                                    |
| 2    | Restore object(s) from the <b>pg311hf001</b> save file to the <b><axeslib></axeslib></b> library                                                                  |
|      | RSTOBJ OBJ(*ALL) SAVLIB(QTEMP) DEV(*SAVF) SAVF(PG311HF001) RSTLIB( <axeslib>)</axeslib>                                                                           |
|      | Edit Object Authority to *PUBLIC *CHANGE.                                                                                                    |
|      | EDTOBJAUT OBJ( <axeslib>/AXESTS) OBJTYPE(*PGM)</axeslib>                                                                                                    |
| 3    | Restore object(s) from the <i>if311hf001</i> save file to the <i><axes folder=""></axes></i> on the IFS                                                           |
|      | RST DEV('/qsys.lib/qgpl.lib/IF311HF001.file') OBJ(('/IF311HF001' *INCLUDE '/ <axes folder="">')) ALWOBJDIF(*ALL)</axes>                                           |
| 4    | Repeat steps 2 -> 3 for any additional aXes server instances that you have created.                                                                               |
| 5    | Start the aXes servers to (re)load the updated cached script file versions and to load the program updated versions.                                              |
| 6    | Clear the user browser caches to pick up the changed file(s).                                                                                                    |
| 7    | After a series of test has confirmed this hotfix, delete the backup service program versions and the hotfix save files:  DLTPGM PGM( <axeslib>/AXESTSX)</axeslib> |
|      | DLTF FILE(QGPL/PG311HF001) DLTF FILE(QGPL/IF311HF001)                                                                                                    |

<sup>&</sup>lt;End of document>